# BASIC GUIDELINES ON ROUTINE JOB FOR NEWCOMERS (UPDATED ON 22 JUL 2019)

(ONLY FOR GUIDANCE AND NOT TO QUOTE AS AUTHORITY) FOR LEARNERS OF TNGB ONLY: NOT TO BE CIRCULATED

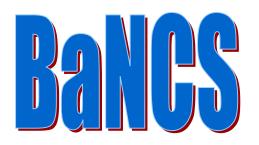

**INTENTION OF CREATION OF** 

THIS GUIDELINESS

<u>IS</u>

HELPING THE NEWCOMERS

TO

**HELP THE CUSTOMERS** 

**INTURN** 

HELPING THE BANK

REFER BM FOR MORE CLARIFICATION AND PROCEDURE ADOPTED IN PARTICULAR BRANCH

# **INTRODUCTION**

# Software used by Different Banks in India

There are a lot of Public Sector, Private Sector and foreign banks in India. These banks use different software packages for core banking. The following are most popular banking software packages used in India.

| Finacle:                                                                                                    | BaNCS:                                                                                                    | Flexcube:                                                                                                    |
|----------------------------------------------------------------------------------------------------|----------------------------------------------------------------------------------------------------|----------------------------------------------------------------------------------------------------|
| Finacle is a very popular<br>core banking software<br>package which is designed<br>by Infosys. Here is a list of<br>Indian Banks that use<br>Finacle Software Packages.                                                                                                    | This core banking<br>solution is designed by Tata<br>Consultancy Services. This<br>is a very popular core<br>banking platform across<br>the world. BaNCS is used by<br>over 280 institutions in more<br>than 80 countries. Here is a<br>list of banks that<br>use BaNCS Software<br>Packages. | Flexcube is designed by<br>Oracle Corporation. This<br>software package is used by<br>some of the reputed Banks<br>of the world like City Bank.<br>Here is the list of Indian<br>banks that use Flexcube<br>Software Packages. |
| <ol> <li>Andhra Bank</li> <li>Axis Bank</li> <li>Bank of Baroda</li> <li>Bank of India</li> <li>Corporation Bank</li> <li>Dena Bank</li> <li>Federal Bank</li> <li>ICICI Bank</li> <li>IDBI Bank</li> <li>Indian Overseas Bank</li> <li>IndusInd Bank</li> <li>Karnataka Bank</li> <li>Kotak Mahindra Bank</li> <li>Oriental Bank of<br/>Commerce</li> <li>Punjab &amp; Sind Bank</li> <li>RBL Bank</li> <li>South Indian Bank</li> <li>South Indian Bank</li> <li>UCO Bank</li> <li>United Bank of India</li> <li>Union Bank of India</li> <li>Vijaya Bank</li> </ol> | <ol> <li>State Bank of India</li> <li>Allahabad Bank</li> <li>Bank of Maharastra</li> <li>Central Bank of India</li> <li>Indian Bank</li> <li>IDFC Bank</li> <li>TNG Bank</li> </ol>                                                                                                    | <ol> <li>Canara Bank</li> <li>Karur Vysya Bank</li> <li>Lakshmi Vilash Bank</li> <li>Syndicate Bank</li> <li>Yes Bank</li> <li>HDFC Bank</li> </ol>                                                                            |

# INDEX: BANCSLINK

## (TO GO TO DETAIL PLEASE HOLD DOWN CTRL AND CLICK SUBJECT)

| SL NO    | SUBJECT                                      | SCREEN<br>NO | Page<br>No |
|----------|----------------------------------------------|--------------|------------|
|          | IMPORTANT ICONS (LEFT TOP)                   | -            | 5          |
| II       | SOME IMPORTANT ROUTINE JOBS                  | -            | 5          |
| 1.       | Opening Cash drawer                          | -            | 5          |
| 2.       | Transferring cash from safe to cash drawer   | 20010        | 6          |
| 3.       | Cash withdrawal by customer using            | 1060         | 7          |
|          | withdrawal slip                              |              |            |
| 4.       | Cash withdrawal using cheque                 | 51072        | 7          |
| 5.       | Cash deposit in deposit account              | 1010         | 8          |
| 6.       | Cash repayment in loan account               | 11010        | 8          |
| 7.       | Loan discharge through cash repayment        | 13010        | 8          |
| 8.       | Loan discharge via transfer                  | 13045        | 9          |
| 9.       | Customer Information File (CIF) creation     | -            | 9          |
| 10.      | Deposit account creation                     | -            | 9          |
| 11.      | Jewel Loan                                   | -            | 9          |
|          | a. Loan account creation.                    | 62000        | 9          |
|          | b. CISLA creation                            | 67152        | 10         |
|          | c. Security/ Collateral creation             | 62000        | 10         |
|          | d. Transfer from Loan account to SB          | 11055        | 10         |
|          | account                                      |              |            |
|          | e. Transfer Loan processing fees to          | 11045        | 11         |
|          | Loan account from SB account                 |              |            |
|          | f. Transfer Subvention to AJL account        | 23250        | 11         |
| 12.      | SME Loan                                     | -            | 11         |
| 13.      | JLG Loan                                     | -            | 11         |
| 14.      | Weavers Loan                                 | _            | 12         |
| 15.      | LOD                                          | _            | 12         |
| 16.      | Additional LOD.                              | 12430        | 12         |
| 17.      | Passbook Transactions Printing               | 600          | 12         |
| 18.      | Passbook re-printing for failed Printing     | 620          | 12         |
| 10.      | New Passbook Front Page Printing             | 500          | 13         |
| 20.      | Duplicate Passbook front page Printing       | 505          | 13         |
| 20.      | DD Receipt of Funds.                         |              | 13         |
| 21.      | DD Issue.                                    | -<br>21019   | 13         |
| 22.      |                                              | Batch        | 13         |
| <u> </u> | DD cancel.<br>Create RD/ FD/ RIP Accounts    |              | 14         |
|          |                                              | 8000         | 14         |
| 25.      | Inoperative account to Operative Account     | 9583         | 15         |
| 26.      | ATM Request                                  | 9583<br>7495 |            |
| 27.      | ATM Issue/ Block                             |              | 16         |
| 28.      | Receive funds from Indian Bank/ Other banks/ | 20010        | 16         |
| 20       | TNGB other branch.                           | 20060        | 47         |
| 29.      | Funds Remittance to Other TNGB other         | 20060        | 17         |
| 20       | branch/ HO Account                           | 7050         | 47         |
| 30.      | Change Home Branch/ Acct Type                | 7050         | 17         |
| 31.      | Batch Transactions                           | -            | 17         |

| 32.         | Image Maintenance                             | -        | 18 |
|-------------|-----------------------------------------------|----------|----|
| 33.         | Insurance and Pension                         | Intranet | 19 |
| 34.         | OBC Booking                                   | Intranet | 19 |
| 35.         | OBC Commission                                | Batch    | 20 |
| 36.         | Overdue Loan Notice charge to Customer        | Batch    | 20 |
| 37.         | Change Identification Details                 | 67050    | 20 |
| 38.         | Payment to Monthly Courier charges            |          | 21 |
| 39.         | Cash Payment to G/L accounts like Stationery, | 20060    | 21 |
|             | MOP, EB Bill etc.                             |          |    |
| 40.         | Monthly LOCAL CONV-EXP REIMB TO Officers      | Batch    | 21 |
| 41.         | Monthly Salary                                | Batch    | 22 |
| 42.         | Indian Bank: TNGB Cheque Clearance            | Batch    | 22 |
| 43.         | Deposits Cash Closure                         | 3060/    | 23 |
|             | /Deposits Transfer Closure                    | 3045     |    |
| 44.         | Account Transfer: CIF/ Account                | 67050/   | 24 |
|             |                                               | 7050     |    |
| 45.         | NEFT                                          | 20066    | 25 |
| 46.         | RTGS                                          | 20035    | 26 |
| 47.         | Standing Instructions                         | 899      | 27 |
| 48.         | Cash Correction                               | Journal  | 27 |
| 49.         | Rectification of Connection Failure           | Journal  | 28 |
|             | Transactions.                                 |          |    |
| 50.         | Set & Remove Hold                             | 9093/    | 28 |
|             |                                               | 9095     |    |
| 51.         | Aadhar Update                                 | 7050     | 29 |
| 52.         | Pan Card Update                               | 67050    | 29 |
| 53.         | Cheque Book Charges                           | Batch    | 30 |
| 54.         | News Paper allowance to Staff                 | Batch    | 30 |
| 55.         | Linking of CIF                                | 60455    | 30 |
| 56.         | Change Mode of Operation                      | 7050     | 31 |
| 57.         | Account Name Change                           | 7050     | 31 |
| 58.         | CIF: Create Customer for Financial Inclusion  | 68065    | 32 |
|             | (From BC)                                     |          |    |
| 59.         | Close Cash Drawer                             | -        | 32 |
| 60.         | Important checks before log off.              | -        | 33 |
| 61.         | Addition/ Edit Of Cell/Mobile Number          | 67050    | 34 |
| 62.         | Open a New Session                            | -        | 34 |
| 63.         | Activate/ Deactivate SMS                      | -        | 34 |
| 64.         | G/L: Account Number Search                    | 29041    | 35 |
| <u>65</u> . | Some important BGL account numbers and        | -        | 36 |
|             | Screen numbers.                               |          |    |
| 66.         | Some Important Registers in Bank              | -        | 39 |
| 67.         | Some Important Monthly Data to RO             | -        | 39 |
| 07.         | <u>oome important monting Data to NO</u>      | -        | 23 |

4

# I. IMPORTANT ICONS (LEFT TOP)

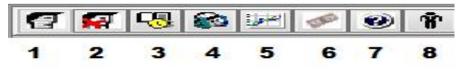

5

- 1. Signed on
- 2. Signed off
- 3. View journal
- 4. Search customer
- 5. View and download exchange rates
- 6. Open/ close cash drawer
- 7. Help
- 8. Queue

# II. SOME IMPORTANT ROUTINE JOBS

# 1. Opening Cash drawer:-

- (a) Click cash drawer icon.
- (b) Click open cash drawer. Open Cash Drawer

| Currency | Openir | ng Balance | Current Balance | Currency<br>Reconciled |  |
|----------|--------|------------|-----------------|------------------------|--|
| INR      |        | 0          | 0               | No                     |  |
| *        |        |            |                 |                        |  |
|          |        |            |                 |                        |  |
|          |        |            |                 |                        |  |
|          |        |            |                 |                        |  |
|          |        |            |                 |                        |  |
|          |        |            |                 |                        |  |
|          |        |            |                 |                        |  |
|          |        |            |                 |                        |  |

2. Transferring cash from safe (GL- BRANCH CASH BALANCE AC) to cash drawer:- (Document: Single credit) Enter screen number here 5 20010 5 5 Exchange Rate: Account Number: INR: 🗸 Amount: Account Name: Description: Name 1: Remittance Type: Branch ~ Name 2: Override Cash Limit: ~ Promo No: Exchange Rate: 5 Narration Reference Number **DDP/SC Number** Total/Exchange Amount INR: 🗸 Туре Commission: Option Exchange Postage **Collection Type Base Currency Amount** Change: Rate Type: Ś **Booking Number:** Exchange C ommission Transmit Close

(a) Enter screen number **20010** in open screen box located at the top right side of the window.

(b) Enter GL account No. (98903-branch code- check suffix) Check suffix differ from branch to branch. (Click F7 to check account details)

- (c) Enter all mandatory fields highlighted in blue.
- (d) Click Transmit (Alt T)
- (e) Enter denomination of all cash.
- (f) Click Transmit (Alt T)
- (g) Queue will be sent to officer for authorisation.
- (h) After authorisation by offr, cash drawer will be updated automatically.

# 3. Cash withdrawal by customer using withdrawal slip:- (Document: withdrawal challan and pass book)

|    | 10                                                                                                    | 60 ) 🖻                                                                                                    |
|----|----------------------------------------------------------------------------------------------------|----------------------------------------------------------------------------------------------------|
|    | (a)                                                                                                    | Withdrawal slip only permits own branch customer to withdraw cash,                                                                                                    |
|    | ( )                                                                                                    | branch customer to withdraw cash by cheque only.                                                                                                    |
|    | (b)                                                                                                    | Any branch customer issued with cheque cannot withdraw cash by                                                                                                    |
|    |                                                                                                    | rawal slip.                                                                                                    |
|    | (c)                                                                                                    | Enter screen number <u>1060</u> in open screen box located at the top right                                                                                                    |
|    | side c<br>(d)                                                                                                    | of the window.<br>Enter customer account No. (Click F10 to checksignature, balance &                                                                                                    |
|    | . ,                                                                                                    | int details)                                                                                                    |
|    | (e)                                                                                                    | Enter statement narrative (Self/ name of authorised agent)                                                                                                    |
|    | (f)                                                                                                    | Click Transmit (Alt T)                                                                                                    |
|    | (g)                                                                                                    | If amount is below 20000, then denomination window will open.                                                                                                    |
|    | (h)                                                                                                    | Enter denomination of all cash.                                                                                                    |
|    | (i)                                                                                                    | Click Transmit (Alt T)                                                                                                    |
|    | (j)                                                                                                    | If amount is above 20000, then queue will be sent to officer.                                                                                                    |
|    | (k)                                                                                                    | After authorisation by offr, click Queue icon 🕯 located at left top of                                                                                                    |
|    | the wi                                                                                                    | indows.                                                                                                    |
|    | (I)                                                                                                    |                                                                                                    |
|    | (m)                                                                                                    | Clickt he row where amount to be given is mentioned and click Accept.                                                                                                    |
|    | (n)                                                                                                    | Enter denomination of all cash.                                                                                                    |
|    | (o)                                                                                                    | Click Transmit (Alt T).                                                                                                    |
|    |                                                                                                    |                                                                                                    |
| 4. | Cash                                                                                                    | withdrawal using cheque:- (Document: Cheque and ID proof)                                                                                                    |
| 4. |                                                                                                    |                                                                                                    |
| 4. | 51<br>(a)                                                                                                    | withdrawal using cheque:- (Document: Cheque and ID proof)<br>072<br>Home branch/ any branch customer issued with cheque cannot                                                                                                    |
| 4. | (a)<br>withdr                                                                                                    | withdrawal using cheque:- (Document: Cheque and ID proof)<br>072<br>Home branch/ any branch customer issued with cheque cannot<br>raw cash by withdrawal slip.                                                                                                    |
| 4. | (a)<br>withdr<br>(b)                                                                                                    | withdrawal using cheque:- (Document: Cheque and ID proof)<br>072<br>Home branch/ any branch customer issued with cheque cannot<br>raw cash by withdrawal slip.<br>Enter screen number <u>51072</u> in open screen box located at the top<br>side of the window.                                                                                                    |
| 4. | (a)<br>withdr<br>(b)<br>right s<br>(c)                                                                                        | withdrawal using cheque:- (Document: Cheque and ID proof )         072       Image: Colspan="2">Image: Colspan="2">Oregoing: Colspan="2">Colspan="2">Colspan="2">Colspan="2">Colspan="2">Colspan="2">Colspan="2">Colspan="2"Colspan="2"Colspan="2"Colspan="2"Colspan="2"Colspan="2"Colspan="2"Colspan="2"Colspan="2"Colspan="2"Colspan="2"Colspan="2"Colspan="2">Colspan="2"Colspan="2"Colspan="             |
| 4. | (a)<br>withdr<br>(b)<br>right s<br>(c)<br>accou                                                                               | withdrawal using cheque:- (Document: Cheque and ID proof )         072       Image: Colspan="2">Image: Colspan="2">Oregan: Colspan="2">Colspan="2">Colspan="2">Colspan="2">Colspan="2">Colspan="2">Colspan="2">Colspan="2"Colspan="2"Colspan=""Colspan="2"Colspan="2"Colspan="2"Co             |
| 4. | (a)<br>withdr<br>(b)<br>right s<br>(c)<br>accou<br>(d)                                                                        | withdrawal using cheque:- (Document: Cheque and ID proof)<br>072<br>Home branch/ any branch customer issued with cheque cannot<br>raw cash by withdrawal slip.<br>Enter screen number <u>51072</u> in open screen box located at the top<br>side of the window.<br>Enter customer account No. (Click F10 to check signature, balance &<br>int details)<br>Enter statement narrative (Self/ name of authorised agent)                                                                                                    |
| 4. | (a)<br>withdr<br>(b)<br>right s<br>(c)<br>accou                                                                               | withdrawal using cheque:- (Document: Cheque and ID proof)<br>072<br>Home branch/ any branch customer issued with cheque cannot<br>raw cash by withdrawal slip.<br>Enter screen number <u>51072</u> in open screen box located at the top<br>side of the window.<br>Enter customer account No. (Click F10 to check signature, balance &<br>int details)<br>Enter statement narrative (Self/ name of authorised agent)                                                                                                    |
| 4. | (a)<br>withdr<br>(b)<br>right s<br>(c)<br>accou<br>(d)<br>(e)                                                                 | withdrawal using cheque:- (Document: Cheque and ID proof )         072       Image: State of the state of the state of th |
| 4. | (a)<br>withdr<br>(b)<br>right s<br>(c)<br>accou<br>(d)<br>(e)<br>(f)<br>(g)<br>(h)                                            | withdrawal using cheque:- (Document: Cheque and ID proof )         072         Image: The statement of the window.         Enter customer account No. (Click F10 to check signature, balance & unt details)         Enter statement narrative (Self/ name of authorised agent)         Click Transmit (Alt T)         If amount is below 20000, then denomination window will open.         Enter denomination of all cash.         Click Transmit (Alt T)                                                                                                    |
| 4. | (a)<br>withdr<br>(b)<br>right s<br>(c)<br>accou<br>(d)<br>(e)<br>(f)<br>(g)<br>(h)<br>(i)                                     | withdrawal using cheque:- (Document: Cheque and ID proof )         072       Image: Colspan="2">Image: Colspan="2">Colspan="2">Colspan="2"Colspan="2"Colspan="2"Colspan="2"Colspan="2"Colspan="2"Colspan="2"Colspan="2"Colspan="2"Colspan="2"Colspan="2"Colspan="2"Colspan="2"Colspan="2"Colspan="2"Colspan="2"Colspan="2"Colspan="2"Colspan="2"             |
| 4. | (a)<br>withdr<br>(b)<br>right s<br>(c)<br>accou<br>(d)<br>(e)<br>(f)<br>(g)<br>(h)                                            | withdrawal using cheque:- (Document: Cheque and ID proof )         072       Image: State of the state of the state of the state of the state of the window.         Enter screen number 51072 in open screen box located at the top side of the window.         Enter customer account No. (Click F10 to check signature, balance & ant details)         Enter statement narrative (Self/ name of authorised agent)         Click Transmit (Alt T)         If amount is below 20000, then denomination window will open.         Enter denomination of all cash.         Click Transmit (Alt T)         If amount is above 20000, then queue will be sent to officer.         After authorisation by offr, click Queue icon located at left top of the                                                                                                    |
| 4. | (a)<br>withdr<br>(b)<br>right s<br>(c)<br>accou<br>(d)<br>(e)<br>(f)<br>(g)<br>(h)<br>(i)<br>(j)                              | withdrawal using cheque:- (Document: Cheque and ID proof )         072         072         Withdrawal sip         Home branch/ any branch customer issued with cheque cannot raw cash by withdrawal slip.         Enter screen number 51072 in open screen box located at the top side of the window.         Enter customer account No. (Click F10 to check signature, balance & unt details)         Enter statement narrative (Self/ name of authorised agent)         Click Transmit (Alt T)         If amount is below 20000, then denomination window will open.         Enter denomination of all cash.         Click Transmit (Alt T)         If amount is above 20000, then queue will be sent to officer.         After authorisation by offr, click Queue icon located at left top of the                                                                                                    |
| 4. | 51<br>(a)<br>withdr<br>(b)<br>right s<br>(c)<br>accou<br>(d)<br>(e)<br>(f)<br>(g)<br>(h)<br>(i)<br>(j)<br>windo<br>(k)<br>(l) | withdrawal using cheque:- (Document: Cheque and ID proof )         072         OTE         Home branch/ any branch customer issued with cheque cannot caw cash by withdrawal slip.         Enter screen number 51072 in open screen box located at the top side of the window.         Enter customer account No. (Click F10 to check signature, balance & unt details)         Enter statement narrative (Self/ name of authorised agent)         Click Transmit (Alt T)         If amount is below 20000, then denomination window will open.         Enter denomination of all cash.         Click Transmit (Alt T)         If amount is above 20000, then queue will be sent to officer.         After authorisation by offr, click Queue icon located at left top of the two.         Click Execute         Select amount to be given and click Accept                                                                                                    |
| 4. | (a)<br>withdr<br>(b)<br>right s<br>(c)<br>accou<br>(d)<br>(e)<br>(f)<br>(g)<br>(h)<br>(i)<br>(j)<br>windo<br>(k)              | withdrawal using cheque:- (Document: Cheque and ID proof )         072         Image: The state of the window.         Enter screen number 51072 in open screen box located at the top side of the window.         Enter customer account No. (Click F10 to check signature, balance & int details)         Enter statement narrative (Self/ name of authorised agent)         Click Transmit (Alt T)         If amount is below 20000, then denomination window will open.         Enter denomination of all cash.         Click Transmit (Alt T)         If amount is above 20000, then queue will be sent to officer.         After authorisation by offr, click Queue icon located at left top of the two.         Click Execute                                                                                                    |

GO TO TOP

|    | 10                       | 10 🕤 🖻                                                                                                    |
|----|--------------------------|----------------------------------------------------------------------------------------------------|
|    | 50,00                    | Any person can deposit cash to any branch customer SB account<br>ard must be updated for cash deposit 50,000 &above.(If deposit comes<br>0 &above then check PAN status in 67050 screen, select 1. Custome<br>s and check Income Tax PAN column) |
|    | (b)                      | Enter screen number <u>1010</u> in open screen box located at the top righ of the window.                                                                                                    |
|    | (c)<br>(d)<br>(e)<br>(f) | Enter customer account No. (Click F7 to check account details).<br>Enter statement narrative (Self/ name of person depositing cash)<br>Enter denomination of all cashin/ out in same window.<br>Click Transmit (Alt T)                           |
|    | (r)<br>(g)<br>(h)<br>(i) | If amount is below 25000, then again denomination window will open.<br>Verify all cash in and out.<br>Click Transmit (Alt T)                                                                                                    |
|    | (j)<br>(k)               | If amount is above 25000, then queue will be sent to officer.<br>After authorisation by offr, cash drawer will be updated automatically.                                                                                                    |
| 6. | Cash                     | repayment in Ioan account. (Docs: Loan Deposit Challan)                                                                                                    |
|    | 110                      | 010 . 🔊 🖻                                                                                                    |
|    | (a)<br>(b)<br>right s    | Any person can deposit cash to any branch customer loan account.<br>Enter screen number <u>11010</u> in open screen box located at the topside of the window.                                                                                    |
|    | (c)<br>(d)               | Enter customer account No. (Click F7 to check account details).<br>Click Transmit (Alt T)                                                                                                    |
|    | (e)<br>(f)<br>(g)        | If amount is below 25000, then denomination window will open.<br>Enter denomination of all cash.<br>Click Transmit (Alt T)                                                                                                    |
|    | (b)<br>(i)               | If amount is above 25000, then queue will be sent to officer.<br>After authorisation by offr, cash drawer will be updated automatically.                                                                                                    |
| 7. | Loan                     | discharge through cash repayment. (Docs: Loan Deposit Challan)                                                                                                    |
|    | 1:                       | 3010 🥑 🖪                                                                                                    |
|    | (a)                      | Enter screen number 13010 in open screen box located at the to                                                                                                    |
|    | •                        | side of the window.                                                                                                    |
|    | (b)<br>(c)               | Enter customer account No. (Click F7 to check account details).<br>Enter discharge amount.                                                                                                    |
|    | (d)                      | Click enquiry for closure.                                                                                                    |
|    | (e)                      | Verify no difference between closure amount and discharge amount.                                                                                                    |
|    | (f)                      | Click Transmit (Alt T)                                                                                                    |
|    | (g)                      | Denomination window will open.                                                                                                    |
|    | (h)                      | Enter denomination of all cash.                                                                                                    |
|    | (1)                      | Click Transmit (Alt T)                                                                                                    |
|    | (i)<br>(j)               | Irrespective of amount, queue will be sent to officer.                                                                                                    |

Loan discharge via transfer. (Docs: Contra) 8. 13045 5 3 Enter screen number 13045 in open screen box located at the top (a) right side of the window. (b) Enter customer account No. (Click F7 to check account details). (C) Enter discharge amount. Click enquiry for closure. (d) (e) Verify no difference between closure amount and discharge amount. Click Transmit (Alt T) <u>T</u>ransmit (f) Queue will be sent to officer for authorisation. (g) Customer Information File (CIF) creation: (Docs: CIF Form/ ID & 9. Address Proof, PAN/ Form 16) Collapse All Customer Management Create Create Personal Customer Click customer management from index provided in left side of the (a) window. Click create then click create personal customer. (b) Fill all mandatory data highlighted in blue. (c) Queue will be sent to officer for authorisation. (d) Similarly you can use customer management menu to create various (e) type of CIF. 10. Deposit account creation: (Docs: SB Opening form) (a) Click Deposit/ CC/OD Accounts and services from index provided in left side of the window. Click create then click create personal customer. (b) Fill all mandatory data highlighted in blue. (c) Queue will be sent to officer for authorisation. (d) Similarly you can use Deposit/ CC/OD Accounts and services menu to (e) create various type of deposit accounts. 11. Jewel Loan: Loan account creation. (Docs: Pass book) (a) 62000 5 3 1) Enter screen number 62000 in open screen box located at the

9

- top right side of the window.2) Enter customer SB account No. (Click F7 to check account details).
- 3) Type L in system combo box and click transmit

 Enter all mandatory fields highlighted in blue and click transmit. (<u>PRODUCT CODE</u> vary for different JL loans, please ensure and refer manager for valid product code)
 Account number will be created.
 Queue will be sent to officer for authorisation.

#### (b) CISLA creation. (Docs: Appraisal report)

5

67152

| _ |         |                 |          |                                         |
|---|---------|-----------------|----------|-----------------------------------------|
|   | 1)      | Enter screer    | n number | 67152 in open screen box located at the |
|   | top rig | ght side of the | window.  |                                         |

- 2) Enter loan account No. (Click F7 to check account details).
- 3) Type C in Function combo box and click transmit
- 4) Enter all mandatory fields highlighted in blue in Cisla Field 1.
- 5) Enter all mandatory fields highlighted in blue in Cisla Field 2.
- 6) Click Transmit (Alt T).
- 7) Queue will be sent to officer for authorisation.
- (c) Security/ Collateral creation. (Docs: Appraisal report)
  - 62000 🔊 🖻
  - 1) Enter screen number **62000** in open screen box located at the top right side of the window.
  - 2) Enter loan account No. (Click F7 to check account details).
  - 3) Type **COL**in SYSTEM combo box and click transmit.
  - 4) Enter all mandatory fields highlighted in blue.
  - 5) Select **Create**in ACTION combo box.
  - 6) Click Transmit (Alt T).
  - 7) Select **Create** in ACTION combo box and click transmit.
  - 8) Enter all mandatory fields highlighted in blue.
  - 9) Select values in Status & Category combo box respectively.
  - 10) Click Transmit (Alt T).
  - 11) Write **Collateral number** in appraisal report.
  - 12) Queue will be sent to officer for authorisation.

# (d) Transfer from Loan account to SB account. (Contra)

|   | 11055 | . ) 3 |
|---|-------|-------|
| _ |       |       |

1) Enter screen number 11055 in open screen box located at the top right side of the window.

- 2) Enter Loan account No.
- 3) Enter Amount.
- 4) Enter deposit account No.
- 5) Enter Amount.(Filled automatically)
- 6) Click Transmit.
- 7) Queue will be sent to officer for authorisation.

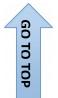

| (e)  | Transfer Loan processing fees to Loan account from SB account. |
|------|----------------------------------------------------------------|
| (Con | tra)                                                           |

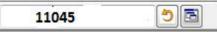

1) Enter screen number 11045 in open screen box located at the top right side of the window.

- 2) Enter deposit account No.
- 3) Enter Amount.
- 4) Enter Loan account No.
- 5) Enter Amount.(Filled automatically)
- 6) Enter narration (JL Processing Fees, Etc)
- 7) Click Transmit.

# (f) Transfer AJL subvention to Loan account (Contra)

# 23250 🤊 🖻

1) Enter screen number 23250 in open screen box located at the top right side of the window.

- 2) Enter G/L No.96379- Branch code- Sx
- 3) Enter Amount.
- 4) Enter Loan account No.
- 5) Enter Amount (Filled automatically)
- 6) Enter narration (AJL Subvention, Etc)
- 7) Click Transmit.
- 8) Queue will be sent to officer for authorisation.

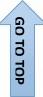

(g) Batch transactions can also be done for transfer from loan account to SB account, transfer loan processing fees to loan account from SB account and transfer AJL subvention to loan account . (For Batch transactions refer SI. No 31)

# 12. SME loan. (For more details, refer JL procedure for same headings)

(a) Loan account creation. (Please ensure and refer manager for valid **Product Code**)

- (b) CISLA creation.
- (c) Security/ Collateral creation.
- (d) Create Repayment Schedule.
- (e) Create Disbursement Schedule.
- (f) Transfer amount from Loan account to SB account.

(g) Debit stamp charges from SB account and credit to G/L stamps (99877-Branch Code- Sx)

# 13. JLG loan.(For more details, refer JL procedure for same headings)

(a) Loan account creation. (Please ensure and refer manager for valid **Product Code**)

(b) CISLA creation.

- (c) Security/ Collateral creation.
- (d) Create Repayment Schedule.
- (e) Create Disbursement Schedule.

(f) Transfer amount from Loan account to **Group SB account**.

(g) Transfer amount from **Group SB account**toIndividual **SB account**.

(h) Debit stamp charges from SB account and credit to G/L stamps. (99877-Branch Code- Sx)

# 14. Weavers loan.

## (For more details, refer JL procedure for same headings)

(a) Loan account creation. (Please ensure and refer manager for valid **Product Code**)

- (b) CISLA creation.
- (c) Security/ Collateral creation.
- (d) Create Repayment Schedule.
- (e) Create Disbursement Schedule.
- (f) Transfer amount from Loan account to **SB account**.
- (g) Debit stamp charges from SB account and credit to G/L stamps(99877-Branch Code- Sx)

# 15. LOD. (For more details, refer JL procedure for same headings)

(a) Loan account creation. (Please ensure and refer manager for valid **Product Code**)

- (b) CISLA creation.
- (c) Security/ Collateral creation.
- (d) Create Repayment Schedule.
- (e) Create Disbursement Schedule.
- (f) Transfer amount from Loan account to **SB account**.
- (g) Queue will be sent to officer for authorisation.

# 16. Additional LOD. (Screen No. 12430)

- (a) Click additional loan input validation.
- (b) Enter existing LOD number & fill other details
- (c) Click Transmit.
- (d) Create Disbursement Schedule.
- (e) Transfer amount from Loan account to **SB account**.
- (f) Queue will be sent to officer for authorisation.

# 17. Passbook transactions printing.

(a) Enter screen number 600 in open screen box located at the top right side of the window.

(b) Enter account number and click enter.

(c) Line of transaction will appear automatically if you want to change enter line of transaction and click enter.

(d) Click Page number & click enter.

# 18. Passbook re-printing for failed printing.

(a) Enter screen number 620 in open screen box located at the top right side of the window.

- (b) Enter account number.
- (c) Enter next print date and click enter.

(d) Line of transaction will appear automatically if you want to change enter line of transaction and click enter.

(e) Click Page number & click enter.

## 19. New Passbook front page printing.

(a) Enter screen number 500 in open screen box located at the top right side of the window.

(b) Enter account number& click enter

# 20. Duplicate Passbook front page printing.

(a) Enter screen number 505 in open screen box located at the top right side of the window.

(b) Enter account number& click enter.

(c) Follow transaction printing procedure, (Charges will be detected automatically in respective account and entry will be reflected accordingly)

# 21. DD receipt of funds.

- Branch Accounting (BGL)
- Inland (Rupee) Remittance
- Receipt of Funds
  - (a) Cash received in 20010.
    - (i) Enter amount
    - (ii) Enter narration as "DD"
    - (iii) Enter Commission
    - (iv) Select DD in Remittance Type Combo box.
    - (v) Click Transmit (Alt T).
    - (vi) Queue will be sent to officer for authorisation.
  - (b) Cash transfer can be made through intermediate funds. SB Accounts.
    - (i) Enter From deposit account number
    - (ii) Enter amount
    - (iii) Enter Commission
    - (iv) Select DD in Remittance Type Combo box.
    - (v) Enter narration as "DD"
    - (vi) Click Transmit (Alt T).
    - (vii) Queue will be sent to officer for authorisation.

#### 22. DD Issue.

60

б

TOP

- Inland (Rupee) Remittance
  - + Receipt of Funds
  - Issue
    - Travellers Cheque
       Single Remittance DD, BC, GC
    - TT (Telegraphic Transfer)
    - Multiple Remittances DD, BC, GC
      - (a) Enter journal Number
      - (b) Select Instrument type as Demand Draft
      - (c) Click Transmit (Alt T).
      - (d) Enter Prefix as "IBDA"
      - (e) Enter Beneficiary Name.

- (f) Select sub category as "Teller Inventory"
- (g) Enter Instrument number.
- (h) Enter Pay Branch.
- (i) Enter applicant name.
- (j) Select Charges Rec combo box.
- (k) Click Transmit (Alt T).
- (i) Queue will be sent to officer for authorisation.

# 23. DD cancel.

- (a) Written request to be obtained from customer.
- (b) Create batch
- (c) Debit DD G/L
- (d) Credit customer SB account.
- (e) Debit charges from customer SB account.
- (f) Credit relevant G/L
- (g) Queue will be sent to officer for authorisation.
- (h) Xerox copy to be forwarded to HO along with single debit.
- (i) Regularization to be done after receiving C2C from HO.

# 24. Create RD/ FD/ RIP accounts

- Deposit/CC/OD Accounts & Services
  - Create

GO TO TOP

- New Deposit Account
  - (a) Enter CIF/ SB account number.
  - (b) Enter all mandatory fields highlighted in blue in core options.
  - (c) Enter following mandatory fields in term options for RIP.
  - (d) Click Transmit (Alt T).
  - (e) Queue will be sent to officer for authorisation.

# Term Options

| Term Length:          |            |    | Term Days:                  |   |
|-----------------------|------------|----|-----------------------------|---|
| Term Basis:           | M:Months 👻 |    | Term Months:<br>Term Years: | 1 |
| Term Value Deposited: |            |    | OF<br>Maturity Date:        |   |
| Interest Frequency:   | M:Maturity | 3. |                             |   |

| (0 | d) Enter following m                                  | nandatory fields ir                        | term options for F                  | RD.                                                                                                    |
|----|-------------------------------------------------------|--------------------------------------------|-------------------------------------|----------------------------------------------------------------------------------------------------|
|    | Term Options                                          |                                            |                                     |                                                                                                    |
|    | Term Length:                                          | -                                          | Term Days:                          |                                                                                                    |
|    |                                                       |                                            | Term Months:                        |                                                                                                    |
|    | Term Basis: M                                         | I:Months 👻                                 | Term Years: 1                       |                                                                                                    |
|    | Term Value Deposited:                                 |                                            | OR                                  |                                                                                                    |
|    | Term value Deposited.                                 |                                            | Maturity Date:                      |                                                                                                    |
|    | Interest Frequency:                                   | Maturity -                                 |                                     |                                                                                                    |
|    |                                                       | in a la la la la la la la la la la la la l |                                     |                                                                                                    |
|    | Savings Plus :                                        |                                            | RD :                                |                                                                                                    |
|    | Savings plus                                          | N:No 👻                                     | RD Expected Installment. :          | 6000                                                                                                    |
|    | Saving Plus Acct                                      | -                                          | , RD Installment due day :          | 31                                                                                                    |
|    | Savings Plus Sub Category:                            |                                            | <ul> <li>RD Instl. Freq:</li> </ul> | Monthly -                                                                                                    |
|    |                                                       |                                            | In the second                       | and the second second se |
|    | Saving Plus Interest Freq:<br>Saving Plus Term Length |                                            | JDCC Number:                        |                                                                                                    |

(i) Enter all mandatory fields highlighted in blue in core options along with interest payment method and Transfer account Number in **Interest options**.

| Term Options          |                      |
|-----------------------|----------------------|
| Term Length:          | Term Days:           |
|                       | Term Months:         |
| Term Basis:           | Term Years:          |
| Term Value Deposited: | OR<br>Maturity Date: |
| Interest Frequency:   |                      |

# GO 10 10

# Inoperative

(a) Enter screen number 8000 in open screen box located at the top right side of the window.

- (b) Enter account number and click enter.
- (c) Click Transmit (Alt T).
- (d) Queue will be sent to officer for authorisation.

# 26. ATM request

(a) Enter screen number 9583 in open screen box located at the top right side of the window.

- (b) Enter account number& click enter.
- (c) Fill all mandatory data highlighted in blue.
- (d) Click Transmit (Alt T).
- (e) Queue will be sent to officer for authorisation.

# 27. ATM issue/block

(a) Enter screen number 7495 in open screen box located at the top right side of the window.

- (b) Enter account number& click enter.
- (c) Make "0" to block card in ATM card field.
- (d) Make "1" to open card in ATM card field.
- (e) Click Transmit (Alt T).
- (f) Queue will be sent to officer for authorisation.

28. Receive funds from Indian Bank/ Other banks/ TNGB other branch. (Fund transfer can be made through NEFT for Indian Banks and RTGS for other banks)

# (a) From Indian Bank

- (i) Debit Indian Bank G/L 99105-Branch Code- Sx.
- (ii) Credit Intermediate account.

(iii) For **NEFT** enter screen number 20066 in open screen box located at the top right side of the window.

- (iv) Fill all mandatory data highlighted in blue.
- (v) Click Transmit (Alt T).
- (vi) After receiving physical cash receive funds in <u>IB account G/L</u> 99105-Branch Code- Sx.

(vii) Queue will be sent to officer for authorisation.Cash drawer will be updated.

#### (b) From Other Banks

- (i) Debit Fund in Transit account G/L <u>99879-Branch Code- Sx.</u>
- (ii) Credit Intermediate account.

(iii) For **RTGS** enter screen number 20035 in open screen box located at the top right side of the window.

(iv) Select Interbank Payment transfer mode in Message Type combo box

- (v) Fill all mandatory data highlighted in blue.
- (vi) Enter related reference number.
- (vii) Click Transmit (Alt T).
- (viii) After receiving physical cash receive funds in **Parking account G/L 97950-Branch Code- Sx.**
- (ix) Cash drawer will be updated.
- (xi) Create batch
- (xi) Debit Parking account G/L 97950-Branch Code- Sx
- (xii) Credit Fund in Transit account G/L 99879-Branch Code- Sx.
- (xiii) Queue will be sent to officer for authorisation.

#### (c) From Other TNGB Branch

- (i) After receiving physical cash receive funds in **Parking account G/L 97950-Branch Code- Sx.**
- (ii) Cash drawer will be updated.
- (iii) Create batch

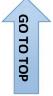

- (iv) Debit Parking account G/L 97950-Branch Code- Sx
- (v) Originate <u>C2C</u> of respective branch.
- (vi) Fill all mandatory data highlighted in blue.
- (vii) Click Transmit (Alt T).
- (viii) Queue will be sent to officer for authorisation.

# 29. Funds Remittance

# (a) To Other TNGB Branch/ HO account

- (i) Debit Fund in Transit account G/L <u>99879-Branch Code- Sx.</u>
- (ii) Cash drawer will be updated.

(iii) Issue cash to authenticated employee of concern TNGB employee.

(iv) After reaching to branch concern TNGB branch will originate C2C.

(v) Check C2C by entering screen number 29042 in open screen box located at the top right side of the window.

- (vi) Copy reference number.
- (vii) Create batch
- (viii) Debit <u>G/L</u>
- (ix) Select **RESPONDING** from Core to Core Transaction Type.
- (x) Paste reference number.
- (xi) Enter all mandatory data highlighted in blue.
- (xii) Credit Fund in Transit account G/L 99879-Branch Code- Sx.
- (xiii) Queue will be sent to officer for authorisation.

# 30. Change home branch/ Acct type

(a) Enter screen number 7050 in open screen box located at the top right side of the window.

- (b) Enter account number& click enter.
- (c) Click Transmit (Alt T).
- (d) Queue will be sent to officer for authorisation.

# 31. Batch Transactions

Debit and Credit transactions of funds of several accounts of deposits and loan can be done through Batch Transactions.

| <ul> <li>Bate</li> <li>C</li> <li>C</li> <li>B</li> </ul> | h Transac | tions<br>orpayment<br>/ Screen | Transactions.         |   |       |
|-----------------------------------------------------------|-----------|--------------------------------|-----------------------|---|-------|
| (a)                                                       | Select    | Function:                      | Transfer Batch Screen | ~ |       |
| (b)                                                       | Enter     | Description: IBC CLE           | ARANCE                |   | , etc |
| (c)                                                       | Click     | Add Row                        |                       |   |       |
|                                                           |           |                                |                       |   |       |

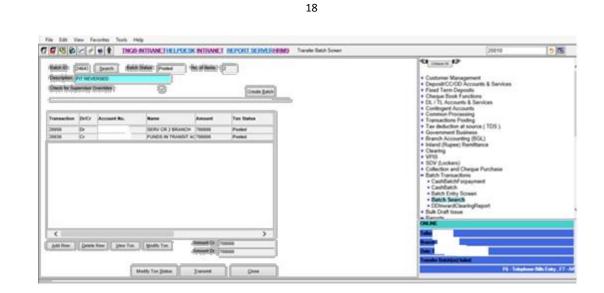

| SOME ROUTINE USE TRANSACTION BA      | <b>ASE IN BATCH TRANSACTIONS</b> |
|--------------------------------------|----------------------------------|
| Deposit Credit                       | 001030                           |
| Deposit Debit                        | 001050                           |
| GL Credit                            | 020030                           |
| GL Debit                             | 020050                           |
| CAS Debit through Cheque             | 051082                           |
| Credit Loan repayment                | 011210                           |
| Debit: Loan disbursement by transfer | 011260                           |

(d) Queue will be sent to officer for authorisation.

#### 32. Image Maintenance

Signature and photos can be uploaded through Image Maintenance link.

- (a) Enter Account Number & click TAB, CIF number will be filled automatically.
- (b) Click Transmit (Alt T).

| CIF Number               |           | Data Secu      | rity Flag    |
|--------------------------|-----------|----------------|--------------|
| Account Number           | 1         | <u>S</u> earch | Link Account |
| Linked Account<br>Number | [         | Search         |              |
| Linked Image Type        | Signature | ~              |              |
|                          |           |                |              |
|                          |           |                |              |
| Wi                       | zard      | [ransmit       | Close        |
|                          |           |                |              |
|                          |           |                |              |

GO TO TOP

| CIF Number      | Data Security Flag |  |
|-----------------|--------------------|--|
| Account Number  |                    |  |
| Image Type      | ature 🔽            |  |
| Scanned File    | Browse             |  |
| Description     |                    |  |
| Account Mandate |                    |  |
| Date of Expiry  |                    |  |

- GO TO TOP
- (d) Click browse to select image from directory.
- (e) Enter Name as description.
- (f) Enter account mandate as SELF, Etc
- (g) Click Upload
- (h) Queue will be sent to officer for authorisation.

#### 33. Insurance and pension

Insurance and pension application process can be done through INTRANET portal.

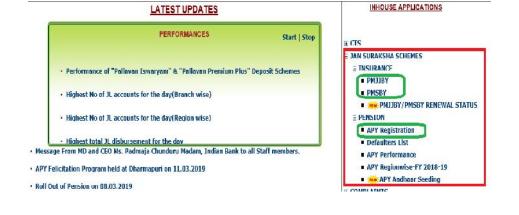

# 34. OBC booking

OBC booking can be done through INTRANET portal.

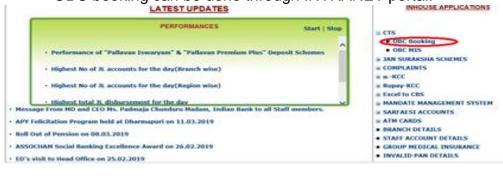

|                                                       | Account No.                                                                                                    | FETCH                                                                                                    | Today: 04-Jul-2019                                                                                                    |
|-------------------------------------------------------|----------------------------------------------------------------------------------------------------|----------------------------------------------------------------------------------------------------|----------------------------------------------------------------------------------------------------|
|                                                       |                                                                                                    |                                                                                                    |                                                                                                    |
|                                                       | VIEW REPORTS                                                                                                    | OBC CANCELLATION                                                                                                    | OBC REALIS                                                                                                    |
|                                                       | Name                                                                                                    |                                                                                                    | <u>obc Renter</u>                                                                                                    |
|                                                       | Home Branch                                                                                                    |                                                                                                    | _                                                                                                    |
|                                                       | Booked by (br code)                                                                                                    |                                                                                                    |                                                                                                    |
|                                                       | Cheque No.                                                                                                    |                                                                                                    |                                                                                                    |
|                                                       | Cheque date                                                                                                    |                                                                                                    |                                                                                                    |
|                                                       | MICR No.                                                                                                    |                                                                                                    |                                                                                                    |
|                                                       | Bank Name                                                                                                    | 1                                                                                                    |                                                                                                    |
|                                                       | Branch                                                                                                    |                                                                                                    |                                                                                                    |
|                                                       |                                                                                                    | Applicable V                                                                                                    |                                                                                                    |
|                                                       | Charges                                                                                                    | Applicable V                                                                                                    |                                                                                                    |
|                                                       | Amount<br>Under Rs. (Eg. 501 if amount                                                                                                    |                                                                                                    | 101-104                                                                                                    |
|                                                       | is 500.25)                                                                                                    | (Amoun                                                                                                    | t +1)                                                                                                    |
|                                                       | Commission                                                                                                    |                                                                                                    |                                                                                                    |
|                                                       | Acc Type                                                                                                    |                                                                                                    | ~                                                                                                    |
|                                                       |                                                                                                    | VERIFY SUBMIT REFRESH                                                                                                    | LOGOUT                                                                                                    |
|                                                       |                                                                                                    | n <b>(Contra)</b><br>C portal for cleared cheq                                                                                                    |                                                                                                    |
|                                                       | LATEST U                                                                                                    | C portal for cleared cheo                                                                                                    |                                                                                                    |
|                                                       |                                                                                                    | C portal for cleared cheo                                                                                                    | INHOUSE APPLICATION                                                                                                    |
|                                                       | LATEST U                                                                                                    | C portal for cleared cheo<br>PDATES<br>MANCES<br>Start   Stop                                                                                                    | INHOUSE APPLICATION                                                                                                    |
|                                                       | LATEST U                                                                                                    | C portal for cleared cheo<br>PDATES<br>MANCES Start   Stop<br>Wilavan Premium Plus" Deposit Schemes                                                                                                    | INHOUSE APPLICATION                                                                                                    |
|                                                       | LATEST U<br>PERFORM<br>• Performance of "Pallavan Iswaryam" & "P<br>• Highest No of JL accounts for the day(line                                                                                                    | C portal for cleared cheo<br>PDATES  MANCES  Start   Stop  Wilavan Premium Plus" Deposit Schemes  ach wise)                                                                                                    | INHOUSE APPLICATION                                                                                                    |
|                                                       | LATEST U<br>PERFORM<br>• Performance of "Pellaven Iswaryam" & "P<br>• Highest No of 3L accounts for the day(Regi<br>• Highest No of 3L accounts for the day(Regi                                                                                                    | C portal for cleared cheo<br>PDATES  MANCES  Start   Stop  Wilavan Premium Plus" Deposit Schemes  ach wise)                                                                                                    | INHOUSE APPLICATION                                                                                                    |
| eta                                                   | LATEST U<br>PERFORM<br>• Performance of "Pallavan Iswaryam" & "P<br>• Highest No of JL accounts for the day(line                                                                                                    | C portal for cleared check<br>IPDATES MANCES Start   Stop Wilavan Premium Plus" Deposit Schemes ach wise) Ion wise)                                                                                                    | INHOUSE APPLICATION:<br>III CTS<br>OBC Booking<br>OBC MIS<br>III JAN SURAKSHA SCHEMES<br>III COMPLAINTS<br>IIII IIIIIIIIIIIIIIIIIIIIIIIIIIIIIIII                                                                                                    |
|                                                       | LATEST U<br>PERFORM<br>• Performance of "Pallavan Iswaryam" & "Pr<br>• Highest No of 3L accounts for the day(Regi<br>• Highest No of 3L accounts for the day(Regi<br>• Highest total 3L disbursement for the day                                                                                                    | C portal for cleared check<br>IPDATES<br>MANCES Start   Stop<br>willevan Premium Plus" Deposit Schemes<br>sch wise)<br>ion wise)<br>adem, Indian Bank to all Stall members.                                                 | INHOUSE APPLICATION<br>CTS<br>OBC Booking<br>OBC MIS<br>IN SURAKSHA SCHEMES<br>I DAN SURAKSHA SCHEMES<br>I DAN SURAKSHA SCHEMES<br>I DAN SURAKSHA SCHEMES<br>I COMPLAINTS<br>IIIIIIIIIIIIIIIIIIIIIIIIIIIIIIIIIIII                                                                                                    |
| -                                                     | LATEST U<br>PERFORM<br>Performance of "Pollaven Iswaryam" & "P<br>Highest No of 3L accounts for the day(Iran<br>Highest No of 3L accounts for the day(Regi<br>Highest No of 3L accounts for the day(Regi<br>Highest No of 3L accounts for the day<br>Highest No of 3L accounts for the day<br>Highest No of 3L accounts for the day<br>Highest No of 3L accounts for the day<br>Highest No of 3L accounts for the day<br>age From ND and CEO Ms. Padmaja Chunduru Ms<br>relicitation Program held at Dharmapuri on 11.0<br>Dat of Pension on 08L03.2019                                                                                                    | C portal for cleared check<br>IPDATES<br>MANCES Start   Stop<br>willawan Premium Plus" Deposit Schemes<br>ack wise)<br>ion wise)<br>adem, Indian Bank to all Staff members.<br>3.2019                                       | INHOUSE APPLICATIONS                                                                                                    |
| Roll                                                  | LATEST U<br>PERFORM<br>Performance of "Pellaven Iswaryam" & "P<br>Highest No of 3L accounts for the day(Regi<br>Highest No of 3L accounts for the day(Regi<br>Highest total 3L disbursement for the day<br>age From ND and CEO Ms. Padmaje Chunduru Ms<br>relicitation Program held at Dharmapuri on 11.0                                                                                                    | C portal for cleared check<br>IPDATES<br>MANCES Start   Stop<br>willawan Premium Plus" Deposit Schemes<br>ack wise)<br>ion wise)<br>adem, Indian Bank to all Staff members.<br>3.2019                                       | INHOUSE APPLICATIONS<br>III CTS<br>OBC Booking<br>OBC MISS<br>III AN SURASIA SCHEMES<br>III CANPLAINTS<br>IIII CARDS<br>IIII CARDS<br>IIII CARDS<br>IIIII CARDS<br>IIIII CARDS<br>IIIII CARDS<br>IIIII CARDS                                                                                                    |
| APY<br>Roll (                                         | LATEST U<br>PERFORM<br>Performance of "Pollaven Iswaryam" & "P<br>Highest No of 3L accounts for the day(linar<br>Highest No of 3L accounts for the day(linar<br>Highest No of 3L accounts for the day(linar<br>Highest No of 3L accounts for the day<br>Highest No of 3L accounts for the day<br>Highest No of 3L ac                                                                                                    | C portal for cleared check<br>PDATES<br>MANCES Start   Stop<br>willervan Premium Plus" Deposit Schemes<br>ach wise)<br>ion wise)<br>adem, Indian Bank to all Stall members.<br>3.2019<br>2.2019                             | INHOUSE APPLICATIONS<br>I CTS<br>OBC Booking<br>OBC MIS<br>II JAN SURARSHA SCHEMES<br>II COMPLAINTS<br>III III IIIIIIIIIIIIIIIIIIIIIIIIIIIII                                                                                                    |
| APY<br>Roll (                                         | LATEST U<br>PERFORM<br>• Performance of "Pallavan Iswaryam" & "P<br>• Highest No of 3L accounts for the day(linar<br>• Highest No of 3L accounts for the day(Regi<br>• Highest total 3L disbursement for the day<br>age from NO and CEO Ms. Padinaja Chunduru M<br>relicitation Program held at Dharmapuri on 11.0<br>Dat of Pension on 08.03.2019<br>CHAM Social Banking Excellence Award on 26.0<br>(b) Check OBC                                                                                                    | C portal for cleared check<br>PDATES<br>MANCES Start   Stop<br>willavan Premium Plus" Deposit Schemes<br>active vise)<br>addent, Indian Bank to all Staff members.<br>3.2019<br>C cleared status                            | INHOUSE APPLICATION<br>III CTS<br>OBC Booking<br>OBC MIS<br>III AN SURARSIA SCHEMES<br>III COMPLAINTS<br>IIII IIII IIIII<br>IIIIIIIIIIIIIIIIIIII                                                                                                    |
| APY<br>Roll (                                         | LATEST U<br>PERFORM<br>PERFORMANCE of "Pelloven Iswaryam" & "P<br>Highest No of 3L accounts for the day(Regi<br>Highest No of 3L accounts for the day(Regi<br>Highest No of 3L accounts for the day(Regi<br>Highest No of 3L accounts for the day<br>Highest No of 3L accounts for the day<br>Highest No of 3L accou                                                                                                    | C portal for cleared check<br>PDATES<br>MANCES Start   Stop<br>willevan Premium Plus" Deposit Schemes<br>ach wise)<br>ion wise)<br>addem, Indian Bank to all Stall members.<br>3.2019<br>C cleared status<br>ch             | HHOUSE APPLICATION:<br>CTS<br>OBC Booking<br>OBC MIS<br>IN SURARSIA SCHEMES<br>COMPLAINTS<br>IN IN SURARSIA SCHEMES<br>COMPLAINTS<br>IN IN SURARSIA SCHEMES<br>IN AND ATE MANAGEMENT SYSTE<br>IN SARRAEST ACCOUNTS<br>IN AND ATE MANAGEMENT SYSTE<br>IN SARRAEST ACCOUNTS<br>IN IN AND DETAILS<br>INVALID PAN DETAILS<br>INVALID PAN DETAILS |
| APY<br>Roll                                           | LATEST U<br>PERFORM<br>PERFORM<br>PE | C portal for cleared check<br>PDATES<br>MANCES Start   Stop<br>wilavan Premium Plus" Deposit Schemes<br>ach wise)<br>adam, Indian Bank to all Staff members.<br>2.2019<br>C cleared status<br>ch<br>active customer account | HHOUSE APPLICATION:<br>CTS<br>OBC Booking<br>OBC MIS<br>IN SURARSIA SCHEMES<br>COMPLAINTS<br>IN IN SURARSIA SCHEMES<br>COMPLAINTS<br>IN IN SURARSIA SCHEMES<br>IN AND ATE MANAGEMENT SYSTE<br>IN SARRAEST ACCOUNTS<br>IN AND ATE MANAGEMENT SYSTE<br>IN SARRAEST ACCOUNTS<br>IN IN AND DETAILS<br>INVALID PAN DETAILS<br>INVALID PAN DETAILS |
| <ul> <li>APY</li> <li>Roll (</li> <li>ASSC</li> </ul> | LATEST U<br>PERFORM<br>PERFORM<br>PE | C portal for cleared check<br>PDATES<br>MANCES Start   Stop<br>willevan Premium Plus" Deposit Schemes<br>ach wise)<br>ion wise)<br>addem, Indian Bank to all Stall members.<br>3.2019<br>C cleared status<br>ch             | INHOUSE APPLICATIONS<br>I CTS<br>OBC Booking<br>OBC MIS<br>II AN SURARSHA SCHEMES<br>II COMPLAINTS<br>II II II II II II II II II II II II II                                                                                                    |

- (b) Debit respective customer loan account.
- (c) Credit G/L Postage
- (d) Click Transmit (Alt T).
- (e) Queue will be sent to officer for authorisation.

# 37. Change Identification Details

(a) Enter screen number 67050 in open screen box located at the top right side of the window.

(b) Enter customer number (CIF) & click Identification details from combo box.

- (c) Click Transmit (Alt T).
- (d) Select Identification details type
- (e) Enter number

(f) Enter 'C' To Create, 'A' To Amend Or 'D' To Delete in Function input box.

- (g) Click Transmit (Alt T).
- (h) Queue will be sent to officer for authorisation.

# 38. Payment to Monthly Courier charges

- (a) Create batch
- (b) Debit G/L 98048-branch code- check suffix (CHGS-COURIER CHARGES)
- (c) Credit G/L 99105-branch code- check suffix(BALANCE WITH INDIAN BANK)
- (d) Click Transmit (Alt T).
- (e) Queue will be sent to officer for authorisation.

# **39.** Cash Payment to G/L accounts like Stationery, MOP, EB Bill etc. (Single Debit)

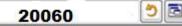

(a) Enter screen number 20060 in open screen box located at the top right side of the window.

- (b) Enter respective G/L account No.
- (c) Enter Amount.
- (d) Name of the firm/ Vendor/ Shop etc
- (e) Reference Number
- (f) Narration
- (g) Click Transmit (Alt T).
- (h) Irrespective of amount, queue will be sent to officer.

(j) After authorisation by offr, click Queue icon located at left top of the windows.

- (k) Click Execute
- (I) Select amount to be given and click Accept
- (m) Enter denomination of all cash.
- (n) Click Transmit (Alt T).

#### 40. Monthly LOCAL CONV-EXP REIMB TO Officers

- (a) Intimation will be received every month for respective transaction.
- (b) Create batch
- (c) Debit G/L LOCAL CONV-EXP REIMB (G/L- 98318- Branch Code- Sx)
- (d) Credit respective Officer account as per communication received.
- (e) Click Transmit (Alt T).
- (f) Queue will be sent to officer for authorisation.

#### 41. Monthly Salary

- (a) Intimation will be received every month for respective transaction.
- (b) Create batch
- (c) Debit

| 98001- Branch Code- Sx | BASIC PAY OFFICERS   |
|------------------------|----------------------|
| 98002- Branch Code- Sx | BASIC PAY CLERKS     |
| 98025- Branch Code- Sx | OTHER ALL - CLERKS   |
| 98032- Branch Code- Sx | SPL ALL OFFICERS     |
| 98033- Branch Code- Sx | SPL ALL CLERKS       |
| 98037- Branch Code- Sx | D.A OFFICERS         |
| 98038- Branch Code- Sx | D.A CLERICAL STAFF   |
| 98014- Branch Code- Sx | HRA - OFFICERS       |
| 98015- Branch Code- Sx | HRA - CLERICAL STAFF |

(d) Credit respective staff SB/ SOD account as per communication received.

- (e) Click Transmit (Alt T).
- (f) Queue will be sent to officer for authorisation.

#### 42. Indian Bank: TNGB Cheque Clearance.

(a) Following procedures may be adopted after receiving TNGB cheque for clearance from Indian Bank.

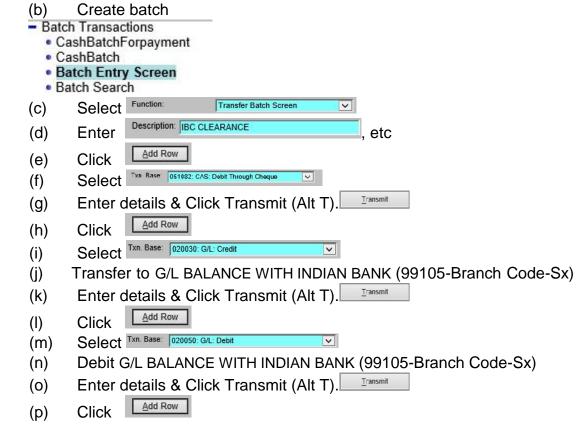

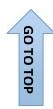

- (q) Select Txn. Base: 001030: Deposits: Credit 🔽
- (r) Credit Intermediate account (Refer BM for Account number)
- (s) Click Transmit (Alt T).
- (t) Follow NEFT procedures to Indian Bank
- (u) Queue will be sent to officer for authorisation.

# 43 Deposits Closure:-

# (a) Delink Aadhar (Screen No 70450)

|       | Account Number: | Search            |   |
|-------|-----------------|-------------------|---|
| i)    | Option:         | U: Aadhar Details | ~ |
| (ii)  | Action:         | D:Delink          |   |
| (iii) | Click Transmit  | (Alt T).          |   |

(iv) Queue will be sent to officer for authorisation.

# (b) Remove Hold if any (Screen No 9095)

(i) Open transaction enquiry :(Screen No 450)
Account Number : A/c No. Search

| ,                     | -vo no. ocuron        |
|-----------------------|-----------------------|
| ctions Of This Type : | 31:Hold Transaction 🗸 |

- (ii) Transactions Of This Type :
- (iii) Click Transmit (Alt T).
- (iv) Note down Journal Number, Date & Hold Value/ Amount.
- (v) Remove Hold (Screen No. 9095)

|   | $\wedge$ |  |
|---|----------|--|
| / | ົດ       |  |
|   | 60       |  |
|   | Ы        |  |
|   | -        |  |
|   | ТОР      |  |
|   | Ŭ        |  |

(vi)

| Account Number:     | [             | Search |   |
|---------------------|---------------|--------|---|
| Hold Value:         |               |        |   |
| Hold Reason:        | 01-Remove Hol | d      | ~ |
| Reference Match:    | Matched       | ~      |   |
| Date Set:           |               | Ē      |   |
| Journal Number:     |               |        |   |
| Click Transmit (Alt | T).           |        |   |

(v) Queue will be sent to officer for authorisation.

#### (c) Disable ATM Card (Screen No. 7495)

- (i) Enter account number& click enter.
- (ii) Make "0" to block card <sup>3:</sup> [] ATM FACILITY
- (iii) Click Transmit (Alt T).
- (iv) Click Transmit (Alt T).
- (v) Queue will be sent to officer for authorisation.

# (d) Deposits: Cash Closure /Cash Payment (Screen No. 3060)

- (i) Enter account number& click Transmit
- (ii) Accept the warning & click Transmit
- (iii) Irrespective of amount, queue will be sent to officer.
- (iv) After authorisation by offr, click Queue icon located at left top of the windows.
- (v) Click Execute
- (vi) Select amount to be given and click Accept
- (vii) Enter denomination of all cash.
- (viii) Click Transmit (Alt T).
- (ix) Queue will be sent to officer for authorisation.

# (e) Deposits: Transfer Closure/ Transfer (Screen No. 3045)

- (i) Enter From Account Number
- (ii) Enter To Account Number
- (iii) Click Transmit (Alt T).
- (iv) Queue will be sent to officer for authorisation.

# 44. Account Transfer to Other Branch (Screen No. 67050)

|                  |                          | Customer No:                                                                                | Search                      |   |
|------------------|--------------------------|---------------------------------------------------------------------------------------------|-----------------------------|---|
| <b>GO TO TOP</b> | (a)<br>(b)<br>(c)<br>(d) | Option: 1:0<br>Enter Home Branch<br>Click Transmit (A<br>Enter (Screen N<br>Account Number: | Alt T). <u>⊺ransmit</u>     |   |
|                  |                          | Option:                                                                                     | 9:Account Type/ Home Branch | × |
|                  | (e)                      | Home Branch:<br>Enter                                                                       |                             |   |

(f) Queue will be sent to officer for authorization.

#### 45. NEFT

GO TO TOP

(a) NEFT transactions can be done for amount up to 2,00,000 and all Indian Bank Transfers.

(b) For **NEFT** enter screen number 20066 in open screen box located at the top right side of the window.

(c) Fill all mandatory data highlighted in blue.

(d) Click Transmit (Alt T).

(e) Queue will be sent to officer for authorisation.

| Mode Of Operation<br>Amount      | N06 Customer Payment<br>01 Transfer | INR                                        |   |
|----------------------------------|-------------------------------------|--------------------------------------------|---|
| Account Number:                  |                                     | Search Press Tab to Fetch Remitter Details |   |
| Account Type:                    |                                     | Total Amount INR                           |   |
| Commision<br>Beneficiary Details |                                     | BenA/CType:                                |   |
| Beneficiary A/C:                 |                                     | Remitting Customer Details                 |   |
| Beneficiary A/C Re-Entry         | /                                   | Remitter's Name And Address:               |   |
| Benef. Name And Ad               | dress:                              |                                            |   |
|                                  |                                     |                                            |   |
|                                  |                                     |                                            |   |
|                                  |                                     | I                                          |   |
| ,<br>Email I                     | D/mob Number(10 digit)              |                                            |   |
| Benificiary Bank/Bra             | <u>inch</u>                         |                                            |   |
| IFSC Code:                       | Ş                                   | Search                                     |   |
|                                  |                                     |                                            |   |
|                                  |                                     | Sender's To Receiver Information Code      | _ |
|                                  |                                     |                                            |   |
|                                  |                                     | <u> </u>                                   |   |
|                                  |                                     |                                            |   |
|                                  |                                     |                                            |   |
| Under Rs.                        |                                     |                                            |   |

# 46. RTGS

(a) For **RTGS** enter screen number 20035 in open screen box located at the top right side of the window.

(b) Select <u>Customer Payment transfer mode</u> in Message Type combo box

- (c) Fill all mandatory data highlighted in blue.
- (d) Fill Sender's To Receiver Information.
- (e) Click Transmit (Alt T).
- (f) Queue will be sent to officer for authorisation.

| Message Type:<br>Mode Of Operation | R41:Customer Payme | Tra     | insaction typ | 0e 1:Transfer   | V          |           |   |
|------------------------------------|--------------------|---------|---------------|-----------------|------------|-----------|---|
| Amount .                           |                    | INR     |               |                 |            |           |   |
| Account Number:                    |                    |         | Proce Tab     | to Fetch Remitt | or Dotails |           |   |
|                                    |                    | Search  | riess rau     | to reton Nemiti | er Details |           |   |
| Commision                          |                    | Total A | mount         |                 | INR        |           |   |
| Beneficiary Details                |                    | Remitti | ng Custome    | r Details       |            |           |   |
| Beneficiary A/C:                   |                    | 100000  |               |                 |            |           |   |
| Beneficiary A/C Re-Entr            | y                  | Remitte | ar's Name An  | d Address:      |            |           |   |
| Benef, Name And A                  | ddress:            |         |               |                 |            |           |   |
|                                    |                    | i       |               |                 |            |           |   |
|                                    |                    |         |               |                 |            |           |   |
| I                                  |                    |         |               |                 |            |           |   |
|                                    |                    |         |               |                 |            |           |   |
| 1                                  |                    |         |               |                 |            |           |   |
| Benificiary Bank/Br                | anch               |         |               |                 |            |           |   |
| IFSC Code:                         |                    | earch P | ress Tab to ( | Get Bank And B  | anch Nam   | P         |   |
| Branch Name:                       | 2                  | earch   |               |                 |            | - A       |   |
|                                    |                    | . 11    |               |                 |            | S.:-      |   |
| Bank Name:                         |                    | Sender  | s To Receiv   | er Information  | Code       | 03:URGENT | V |
| Details of Payment                 |                    |         |               |                 |            |           |   |
|                                    |                    |         |               |                 |            |           |   |
|                                    |                    |         |               |                 |            |           |   |
|                                    |                    |         |               |                 |            |           |   |
|                                    |                    |         |               |                 |            |           |   |
|                                    |                    |         |               |                 |            |           |   |
| Under Rs.                          |                    | Ĩ       |               |                 |            |           |   |
| Verify Amount                      | C_ommission        |         |               | Clo             | se         |           |   |

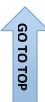

| Account Number:                                                                                                    | op right side of the window.                                 |
|----------------------------------------------------------------------------------------------------|--------------------------------------------------------------|
| Account Number.                                                                                                    | Search                                                       |
| Enter S to Select                                                                                                    | Debit the Account for a Transfer TØ Another Internal A/C     |
|                                                                                                    | Credit the Account by a Transfer FROM Another Internal A/C   |
|                                                                                                    | Debit the Account No for a Direct Credit TO an Off-Site A/C  |
|                                                                                                    | Credit the Account No by a Direct Debit FROM an Off-Site A/C |
|                                                                                                    | Debit the account and issue a Demand draft                   |
|                                                                                                    | Enquiry / Amend Standing Order                               |
|                                                                                                    | SDV/SC                                                       |
|                                                                                                    | Option: A:All, includes SO's against account                 |
|                                                                                                    |                                                              |
| (b) Click Transm                                                                                                    | nit (Alt T). Iransmit                                        |
|                                                                                                    | y data highlighted in blue.                                  |
|                                                                                                    |                                                              |
| Amount:                                                                                                    | 0 Currency: INR: INDIAN RUPEE                                |
| Amount:<br>Frequency Code:                                                                                                    | 0 Currency: INR: INDIAN RUPEE                                |
|                                                                                                    |                                                              |
| Frequency Code:<br>Frequency:<br>Start Date:                                                                                                    | M:Monthly V<br>0                                             |
| Frequency Gode:<br>Frequency:                                                                                                    | M:Monthly V<br>0                                             |
| Frequency Code:<br>Frequency:<br>Start Date:                                                                                                    | M:Monthly V<br>0                                             |
| Frequency Code:<br>Frequency:<br>Start Date:<br>End Date:<br>To Account:<br>From Account Comments:                                                                                                    | M:Monthly V<br>0                                             |
| Frequency Code:<br>Frequency:<br>Start Date:<br>End Date:<br>To Account:<br>From Account Comments:<br>To Account Comments:                                                                                      | M:Monthly                                                    |
| Frequency Code:<br>Frequency:<br>Start Date:<br>End Date:<br>To Account:<br>From Account Comments:<br>To Account Comments:<br>Payment Type:                                                                     | M:Monthly                                                    |
| Frequency Code:<br>Frequency:<br>Start Date:<br>End Date:<br>To Account:<br>From Account Comments:<br>To Account Comments:<br>Payment Type:<br>Security Code:                                                   | M:Monthly                                                    |
| Frequency Code:<br>Frequency:<br>Start Date:<br>End Date:<br>To Account:<br>From Account Comments:<br>To Account Comments:<br>Payment Type:                                                                     | M:Monthly V<br>0                                             |
| Frequency Code:<br>Frequency:<br>Start Date:<br>End Date:<br>To Account:<br>From Account Comments:<br>To Account Comments:<br>Payment Type:<br>Security Code:<br>Auto Chase Days:                               | M:Monthly                                                    |
| Frequency Code:<br>Frequency:<br>Start Date:<br>End Date:<br>To Account:<br>From Account Comments:<br>To Account Comments:<br>Payment Type:<br>Security Code:<br>Auto Chase Days:<br>Priority Code:             | M:Monthly V<br>0                                             |
| Frequency Code:<br>Frequency:<br>Start Date:<br>End Date:<br>To Account:<br>From Account Comments:<br>To Account Comments:<br>Payment Type:<br>Security Code:<br>Auto Chase Days:<br>Priority Code:<br>Purpose: | M:Monthly V<br>0<br>Search<br>0<br>0<br>9<br>99<br>99        |

# 48. Cash Correction

(b)

- (a) Click VIEW JOURNAL icon
  - Select Status: 1: Committee
- (c) Click Execute
- (d) Click the transaction
- (e) Click Cash Correction
- (f) Queue will be sent to officer for authorization.

27

|     |            | 20                                                                            |
|-----|------------|-------------------------------------------------------------------------------|
| 49. | Recti      | fication of Connection Failure Transactions.                                  |
|     | (a)        | Click VIEW JOURNAL icon 🚳                                                     |
|     | (b)        | Select Status: 0: Referred V                                                  |
|     | (c)        | Click Execute                                                                 |
|     | (d)        | Click the transaction                                                         |
|     | (e)        | Click Correction                                                              |
|     |            | Journal Number: XXXXXX                                                        |
|     |            | Host Trace Number: Account Number: XXXXXXXXXX                                 |
|     |            | Amount: XXXXX                                                                 |
|     |            | Txn No:                                                                       |
|     |            |                                                                               |
|     | (f)        | <u>T</u> ransmit <u>C</u> lose                                                |
|     | (g)        | Click Transmit (Alt T).                                                       |
|     |            | Message from webpage X                                                        |
|     |            |                                                                               |
|     |            | No Journal Entry Found                                                        |
|     |            | ОК                                                                            |
|     | (h)<br>(i) | If no journal entry found the do transactions again. (Re-confirm BM)          |
|     | (i)        |                                                                               |
| 50. |            | Remove Hold                                                                   |
|     | (a)        | Set hold (Screen No. 9093) Account Number: Search                             |
|     | (a)        | Hold Value:                                                                   |
|     |            |                                                                               |
|     | (b)<br>(C) | Click Transmit (Alt T).                                                       |
|     | (0)        |                                                                               |
|     | (b)        | Remove Hold if any<br>(i) Open transaction enquiry :(Screen No 450)           |
|     |            | (i) Open transaction enquiry :(Screen No 450) Account Number : A/c No. Search |
|     |            | Transactions Of This Type ( 31: Hold Transaction V                            |
|     |            | (ii) Click Transmit (Alt T).                                                  |
|     |            | (iv) Note down Journal Number, Date & Hold Value/ Amount.                     |
|     |            | (v) Remove Hold (Screen No. 9095)                                             |
|     |            |                                                                               |
|     |            |                                                                               |

|           |     | 29                                                                                                    |   |
|-----------|-----|----------------------------------------------------------------------------------------------------|---|
|           |     | Account Number:       Search         Hold Value:       Image: Comparison of the search         Hold Reason:       01-Remove Hold         Reference Match:       Matched         Date Set:       Image: Comparison of the search         Journal Number:       Image: Comparison of the search         (vi)       Click Transmit (Alt T).         (v)       Queue will be sent to officer for authorisation. | 1 |
|           | 51. | Aadhar Update (Screen No. 7050) Account Number:                                                                                                    |   |
|           |     | (a) Option: U: Aadhar Details                                                                                                    |   |
|           |     | Action: A:Amend                                                                                                    |   |
|           |     | Aadhar Number:                                                                                                    |   |
|           |     | OD Flag: N:No                                                                                                    |   |
| G         |     | OD Date                                                                                                    |   |
| GO TO ТОР |     | Aadhar Seeding for<br>NPCI Mapper<br>NEW<br>MIGRATING FROM OTHER BANK                                                                                                    |   |
|           |     | <ul> <li>(b)</li> <li>(c) Click Transmit (Alt T). Tansmit</li> <li>(d) Queue will be sent to officer for authorisation.</li> </ul>                                                                                                    |   |
|           | 52. | Pan Card Update (Screen No. 67050)                                                                                                    |   |
|           |     | Customer No:       Search         (a)       Option:       1:Customer Details         (b)       Enter       Income Tax PAI         (c)       Remove Form 16 Date mentioned if any         (d)       Click Transmit (Alt T).         [ransmit]         (e)       Queue will be sent to officer for authorisation.                                                                                             |   |

# 53. Cheque Book Charges

- (a) Create batch
- (c) Debit respective SB account
- (d) Credit G/L 96531- Branch Code- Sx
- (e) Click Transmit (Alt T).
- (f) Queue will be sent to officer for authorisation.

# 54. News Paper allowance to Staff

- (a) Create batch
- (c) Debit G/L 96531- Branch Code- Sx (New Paper Staff)
- (d) Credit respective staff SB account (Rs 200 for Officer/ OA MP)
- (e) Debit respective staff SB account (Rs 5 for Officer/ OA MP)
- (f) Credit G/L 96542 Branch Code- Sx (Sale of Scrap)
- (e) Click Transmit (Alt T).
- (g) Queue will be sent to officer for authorisation.

# 55. Linking of CIF (Screen No. 60455)

| CIF No:                 |                 | Search   | Primary System: | CIF             |
|-------------------------|-----------------|----------|-----------------|-----------------|
| Customer Nar            | ne              |          |                 | Verify CIF Name |
| ***Associated Account E | )etails***      |          |                 |                 |
| Associated Account:     |                 | Search   | System:         | DEP:Deposits    |
| Link Indicator:         | C:CIF Link      |          |                 |                 |
| Delete Indicator:       | N:No 🗸          |          |                 |                 |
| (a) Click Tra           | ansmit (Alt T). | Transmit |                 |                 |

(b) Queue will be sent to officer for authorisation.

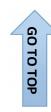

| Select<br>Click Transmit (<br>Queue will be s<br>ber:<br>B:Mode of Opera<br>Description<br>F<br>HER OR SURVIVOR<br>RMER OR SURVIVOR<br>NTLY OR SURVIVOR | ent to officer                                                                                         | for autho                                                               | Description                                                                                                    | On<br>0                                                                                                    |
|----------------------------------------------------------------------------------------------------|----------------------------------------------------------------------------------------------------|-------------------------------------------------------------------------|----------------------------------------------------------------------------------------------------|----------------------------------------------------------------------------------------------------|
| Queue will be s ber: B:Mode of Opera Description F HER OR SURVIVOR RMER OR SURVIVOR NTLY OR SURVIVOR                                                    | ent to officer<br>Searc<br>tion<br>On/Off                                                              | h<br>V<br>17.<br>18.                                                    | Description                                                                                                    | 0                                                                                                    |
| B:Mode of Opera<br>Description<br>F<br>HER OR SURVIVOR<br>RMER OR SURVIVOR<br>NTLY OR SURVIVOR                                                          | tion<br>On/Off<br>1<br>0<br>0                                                                          | <b>1</b> 7.<br><b>18</b> .                                              |                                                                                                    | 0                                                                                                    |
| B:Mode of Opera<br>Description<br>F<br>HER OR SURVIVOR<br>RMER OR SURVIVOR<br>NTLY OR SURVIVOR                                                          | tion<br>On/Off<br>1<br>0<br>0                                                                          | <b>1</b> 7.<br><b>18</b> .                                              |                                                                                                    | 0                                                                                                    |
| Description<br>F<br>HER OR SURVIVOR<br>RMER OR SURVIVOR<br>NTLY OR SURVIVOR                                                                             | On/Off                                                                                                 | <br>17.<br>18.                                                          |                                                                                                    | 0                                                                                                    |
| F<br>HER OR SURVIVOR<br>RMER OR SURVIVOR<br>NTLY OR SURVIVOR                                                                                            | 1<br>0<br>0                                                                                            | 18.                                                                     |                                                                                                    | 0                                                                                                    |
| HER OR SURVIVOR<br>RMER OR SURVIVOR<br>NTLY OR SURVIVOR                                                                                                 | 0                                                                                                    | 18.                                                                     |                                                                                                    | _                                                                                                    |
| RMER OR SURVIVOR                                                                                                    | 0                                                                                                    | 1                                                                       |                                                                                                    | 0                                                                                                    |
| NTLY OR SURVIVOR                                                                                                    |                                                                                                    | 19.                                                                     |                                                                                                    | 1-                                                                                                    |
|                                                                                                    | 0                                                                                                    |                                                                         | CHAIRMAN + SECRETAR                                                                                                    | 0                                                                                                    |
|                                                                                                    |                                                                                                    | 20.                                                                     |                                                                                                    | 0                                                                                                    |
| ONE SING OR SURV                                                                                                    | 0                                                                                                    | 21.                                                                     |                                                                                                    | 0                                                                                                    |
| TWO JOINTLY                                                                                                    | 0                                                                                                    | 22.                                                                     |                                                                                                    | 0                                                                                                    |
|                                                                                                    |                                                                                                    |                                                                         |                                                                                                    | 0                                                                                                    |
|                                                                                                    |                                                                                                    |                                                                         |                                                                                                    | 0                                                                                                    |
|                                                                                                    |                                                                                                    |                                                                         |                                                                                                    | 0                                                                                                    |
|                                                                                                    |                                                                                                    |                                                                         |                                                                                                    | 0                                                                                                    |
|                                                                                                    |                                                                                                    |                                                                         |                                                                                                    | 0                                                                                                    |
| OR ANY 2 JOINTLY                                                                                                    |                                                                                                    |                                                                         |                                                                                                    | 0                                                                                                    |
|                                                                                                    |                                                                                                    |                                                                         |                                                                                                    | 0                                                                                                    |
|                                                                                                    |                                                                                                    |                                                                         |                                                                                                    | 0                                                                                                    |
|                                                                                                    |                                                                                                    |                                                                         |                                                                                                    | 0                                                                                                    |
|                                                                                                    | lo.                                                                                                    |                                                                         |                                                                                                    | lo                                                                                                    |
|                                                                                                    |                                                                                                    |                                                                         | Transmit Clos                                                                                                    | e                                                                                                    |
|                                                                                                    |                                                                                                    |                                                                         |                                                                                                    |                                                                                                    |
|                                                                                                    | THREE JOINTLY<br>JOINTLY<br>ST NAMED ONLY<br>VER OF ATTORNEY<br>R A/C SELF OPERATE<br>OR ANY 2 JOINTLY | THREE JOINTLY0JOINTLY0ST NAMED ONLY0VER OF ATTORNEY0R A/C SELF OPERATE0 | THREE JOINTLY       0       23.         JOINTLY       0       24.         ST NAMED ONLY       0       25.         VER OF ATTORNEY       0       26.         R A/C SELF OPERATE       0       27.         OR ANY 2 JOINTLY       0       28.         0       0       29.         0       30.       0         0       31.       0 | THREE JOINTLY       0       23.         JOINTLY       0       24.         ST NAMED ONLY       0       25.         VER OF ATTORNEY       0       26.         R A/C SELF OPERATE       0       27.         OR ANY 2 JOINTLY       0       28.         0       30.       30.         0       31.       1. |

| (a)                            | Ente      | r Refe   | erenc                                                                                                    | ce Number             | : & click l     | Fetch           |                                                                                                    |               |      |
|--------------------------------|-----------|----------|----------------------------------------------------------------------------------------------------|-----------------------|-----------------|-----------------|----------------------------------------------------------------------------------------------------|---------------|------|
| (b)                            | Che       | ck all t | the d                                                                                                    | letails ente          | ered.           |                 |                                                                                                    |               |      |
| (c)                            | bhΔ       | anv m    | niceir                                                                                                    | ng data as            | ner annli       | cation fo       | rm                                                                                                    |               |      |
| . ,                            |           |          |                                                                                                    | 0                     |                 |                 |                                                                                                    |               |      |
| (d)                            | Sele      | ct For   | Ame                                                                                                    | end and A             | utnorise i      | n Authori       | sation F                                                                                                    | lag Com       | 0 BO |
| (e)                            | Click     | Tran     | smit                                                                                                    | (Alt T).              | Transmit        |                 |                                                                                                    |               |      |
| (0)                            | 0         | a.i.     | 0                                                                                                    | () )                  |                 |                 |                                                                                                    |               |      |
|                                |           |          |                                                                                                    |                       |                 |                 |                                                                                                    |               |      |
| Reference                      | e Number  | t T      |                                                                                                    |                       | Ð               | etch            |                                                                                                    |               |      |
| Home Brand                     |           | _        |                                                                                                    |                       |                 |                 |                                                                                                    |               |      |
|                                |           |          |                                                                                                    |                       |                 |                 | -                                                                                                    |               |      |
| Customer Ty<br>Title Code:     | e 010101: | PERSONAL |                                                                                                    | UPERVISING            | Marital Status: |                 | the second second second second second second second second second second second second second second second s |               |      |
| First Name:                    | -         |          | Y                                                                                                    | 1                     | Mother name:    |                 | ×                                                                                                    |               |      |
| Mid Name :                     | -         |          |                                                                                                    |                       | Father/Spouse   | Name:           |                                                                                                    |               |      |
| Last Name:                     | -         |          |                                                                                                    |                       | Relative Code:  |                 |                                                                                                    |               |      |
| Address Det                    | alls      |          |                                                                                                    |                       | Netable Code:   | 1               | V                                                                                                    |               |      |
| Address Line                   | 1:        |          |                                                                                                    |                       | PAN/Form 60/6   | +               | ×.                                                                                                    |               |      |
| Address Line                   | 2:        |          |                                                                                                    |                       |                 |                 |                                                                                                    |               |      |
| Address Line                   | 3:        |          |                                                                                                    |                       |                 |                 |                                                                                                    |               | _    |
| Address Line                   | 4:        |          |                                                                                                    |                       | Domestic Risk:  | 31:LOW          |                                                                                                    |               | ×    |
| City                           |           | 1        |                                                                                                    |                       | Occupation God  | de:             |                                                                                                    | V             |      |
| State                          |           | V        |                                                                                                    |                       | Annual Income:  |                 | -                                                                                                    |               |      |
| Post Code:                     |           |          |                                                                                                    | Social Attributes D   | etails          | Created CIF & A | soount No Details                                                                                              | £             |      |
| Country                        | IN: INDU  | A V      |                                                                                                    | Community God         | 10              |                 |                                                                                                    |               |      |
| DOB:                           |           |          |                                                                                                    | Phy.Ghal. Code        |                 | Account No.: [  |                                                                                                    |               |      |
| Gender Code                    |           | V        |                                                                                                    | Spl.Catg. Code        |                 | CIF No. :       |                                                                                                    |               |      |
| Mobile No:                     | 91:India  | (F 🗸     |                                                                                                    | Village Gode :        |                 | 1               |                                                                                                    |               |      |
| ID Details                     |           |          |                                                                                                    | Account Type :        |                 | Authorisation   | n Flag 🔼                                                                                                    | For Amend & 🗸 |      |
| First ID Type                  |           |          | ~                                                                                                    | Int. Category :       |                 |                 |                                                                                                    |               |      |
| First ID No.:                  |           |          |                                                                                                    | Terminal ID :         |                 |                 |                                                                                                    |               |      |
| Second ID Ty                   |           |          | ~                                                                                                    | AgentiD :             |                 |                 |                                                                                                    |               |      |
| Second ID N                    |           |          |                                                                                                    | BC Account No         |                 |                 |                                                                                                    |               |      |
|                                |           |          | the second second second second second second second second second second second second second second second se | E-IDE                 |                 | <b>E</b>        |                                                                                                    |               |      |
| First ID Issue                 | Date:     |          |                                                                                                    | First ID Expiry Date  |                 | 121             |                                                                                                    |               |      |
| First ID Issue<br>Second ID Is | COLUMN    |          |                                                                                                    | Second ID Expiry Date |                 |                 |                                                                                                    |               |      |

#### 59. Close Cash Drawer (Single Debit)

(a) Count all physical cash as per cash drawer. Ensure all denominations must match with cash drawer.

(b) Click open cash drawer . Enter details in Cash register as per cash drawer. (Take more care)

(c) Enter screen number <u>20060</u> in open screen box located at the top right side of the window.

(d) Enter GL account No. (98903-branch code- check suffix) Check suffix differ from branch to branch. (Click F7 to check account details)

(e) Enter all mandatory fields highlighted in blue.

- (f) Click Transmit (Alt T).
- (g) Irrespective of amount, queue will be sent to officer.

(k) After physical cash check and authorisation by offr, click Queue  $\hat{\mathbf{r}}$  icon located at left top of the windows.

(p) Click Execute

- (q) Clickthe row where amount to be out is mentioned and click Accept.
- (r) Enter denomination of all cash.
- (s) Click Transmit (Alt T).
- (t) Click cash drawer Icon.
- (u) Click Recon currency Becon. Currency
- (v) Click Transmit (Alt T)
- (w) Click close cash drawer.
- (x) Save report.
  - Reports
     Cash Related
     Printing Reports
     Cashier / Teller Cash Report
     Cashier / Teller Forex Cash Report
     Outward Clearing Report

| Cliak | Fetch Transactions | Save Report |
|-------|--------------------|-------------|
| Click | - dian manadations | Garonopon   |

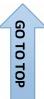

#### 60. Important checks before logoff.

| Save Report                     | <ul> <li>Reports</li> <li>+ Cash Related</li> <li>Printing Reports</li> <li>• Cashier / Teller Cash Report</li> </ul>                    |
|---------------------------------|----------------------------------------------------------------------------------------------------|
| Check Batch                     | <ul> <li>Batch Transactions</li> <li>CashBatchForpayment</li> <li>CashBatch</li> <li>Batch Entry Screen</li> <li>Batch Search</li> </ul> |
| Check subvention                | 96379-Branch Code- Sx                                                                                                    |
| Sundries Receivable II - Others | 99889-Branch Code- Sx                                                                                                    |
| Sundry deposit account          | 98742-Branch Code- Sx                                                                                                    |
| C to C                          | 86903-Branch Code- 7                                                                                                    |
| DD issued on Indian Bank        | 99102-Branch Code- Sx                                                                                                    |
| Parking A/C -General            | 97950-Branch Code- 9                                                                                                    |
| Funds in transit account        | 99879-Branch Code- 6                                                                                                    |

|           |    | 34                                                                                                    |
|-----------|----|----------------------------------------------------------------------------------------------------|
|           |    |                                                                                                    |
| 6         | 1. | ADDITION/ EDIT OF CELL NUMBER (Screen No. 67050) Customer No:                                                                                |
|           |    | (a) Option: 1:Customer Details                                                                                                    |
|           |    | <ul> <li>(b) Enter/ Edit mobile number in Mobile No: 91:India (F ✓</li> <li>(c) Click Transmit (Alt T) Transmit</li> </ul>                   |
|           |    | (d) Queue will be sent to officer for authorisation.                                                                                         |
| 62        | 2. | OPEN A NEW SESSION                                                                                                    |
|           |    | <ul> <li>(a) Click to open a new session.</li> <li>(b) By opening a new session, Cashier can work in many windows simultaneously.</li> </ul> |
| 6         | 3. | Activate/ Deactivate SMS                                                                                                    |
| GO TO TOP |    | Deposit/CC/OD Accounts & Services                                                                                                    |

|                                       |                       | 35                                                                                                    |
|---------------------------------------|-----------------------|----------------------------------------------------------------------------------------------------|
|                                       | (d)                   | <ul> <li>Deposit/CC/OD Accounts &amp; Services</li> <li>Create</li> <li>Amend</li> <li>Deposit/CC/OD Account</li> <li>Amend Deposit Tabbed Screen</li> <li>User Codes</li> <li>Pending Charge</li> </ul> |
|                                       |                       | Account Number: Search                                                                                                    |
|                                       | (e)                   | Enter Option: 1:Account Details                                                                                                    |
|                                       | (f)                   | SMS<br>Begg:<br>Booking No                                                                                                    |
|                                       |                       |                                                                                                    |
| 64                                    | . G/L                 | -: Account Number Search: 29041                                                                                                    |
| <b>64</b><br>29041                    | . G/L                 | -: Account Number Search: 29041                                                                                                    |
| -                                     | . <b>G/L</b><br>(a)   |                                                                                                    |
| -                                     |                       |                                                                                                    |
| -                                     | (a)                   | Enter related word in Ledger Name box                                                                                                    |
| 29041                                 | (a)<br>(b)            | Enter related word in Ledger Name box<br>Click Search Icon                                                                                                    |
| 29041<br>Ledger Name                  | (a)<br>(b)<br>COURIER | Enter related word in Ledger Name box<br>Click Search Icon                                                                                                    |
| 29041<br>Ledger Name<br>No of Records | (a)<br>(b)<br>COURIER | Enter related word in Ledger Name box<br>Click Search Icon Search<br>Branch No                                                                                                    |

# 65. Some important BGL account numbers and Screen numbers. (Please refer BM for Branch code & Sx.

| $\sim$ | CATEGORY                                 | GL/ACCT NO            | SCRN NO |
|--------|------------------------------------------|-----------------------|---------|
| 0      |                                          |                       |         |
| 1.     | AADHAR                                   | 97368-Branch Code- Sx | 20010   |
| 2.     | ACCT CLOSE - CASH                        |                       | 3060    |
| 3.     | ACCT CLOSE- TRANSFER                     |                       | 3045    |
| 4.     | ACCT DETAILS CHANGE                      |                       | 67050   |
| 5.     | ATM ISSUE/ BLOCK (AMEND USER CODES)      |                       | 7495    |
| 6.     | ATM REQUEST                              |                       | 9583    |
| 7.     | ADDITIONAL LOD                           |                       | 12430   |
| 8.     | AGENCY COMMISSION                        | 98306-Branch Code- Sx |         |
| 9.     | APPRAISER FEE                            | 98311-Branch Code- Sx |         |
|        | AUITORS FEES                             | 96679-Branch Code- Sx |         |
| 11.    | BUSINESS PROMO CAMPAIGN                  | 96349-Branch Code- Sx |         |
| 12.    | C2C STATUS CHK                           |                       | 29042   |
| 13.    | CASH BALANCE                             | 98903-Branch Code- Sx | 20060   |
| 14.    | CASH DEPOSIT LOAN                        |                       | 11010   |
| 15.    | CASH DEPOSIT SB                          |                       | 1010    |
|        | CASH HANDLING CHARGES<br>CASH WITHDRAWAL | 99629-Branch Code- Sx | 1060    |
| 18     | CHEQUE RETD CHARGES                      | 96534-Branch Code- Sx |         |
|        | CHEQUE WITHDRAW                          |                       | 51072   |
| 10.    |                                          |                       | 01012   |
| 20.    | CHQ ISSUE CHRG                           | 96531-Branch Code- Sx |         |
| 21.    | CONVEYANCE ALLOWANCE                     | 98315-Branch Code- Sx |         |
| 22.    | COURIER                                  | 98048-Branch Code- Sx |         |
| 23.    | CR SERV BRANCH (C2C CHECK)               | 86903-Branch Code- Sx |         |
| 24.    | DD CANCEL CHRG                           | 98401-Branch Code- Sx |         |
| 25.    | DD ISSUED CANCELATION ACCT               | 98848-Branch Code- Sx |         |
| 26.    | DEBIT FROM ACCT                          |                       | 10750   |
| 27.    | DEPOSIT TO SB                            |                       | 3045    |
| 20     | DUP PASS BOOK/ STATEMENT                 | 96532-Branch Code- Sx |         |
|        | EB                                       | 97947-Branch Code- Sx | 20060   |
| 30.    | ENCASH PL OFFR                           | 98096-Branch Code- Sx |         |
|        | ENTERTAIMENT EXP                         | 98303-Branch Code- Sx |         |

GO TO TOP

36

|     | 37                                              |                         |       |
|-----|-------------------------------------------------|-------------------------|-------|
| 32. | EXP FOR BUSINESS                                | 96349-Branch Code- Sx   |       |
| 33. | FESTIVAL ADVANCE                                | 99902-Branch Code- Sx   |       |
| 34. | FIT                                             | 99879-Branch Code- Sx   | 20060 |
| 35. | FUEL EXP                                        | 98302-Branch Code- Sx   |       |
| 00  |                                                 | 740000700               |       |
|     | IB SALEM                                        | 710683783               | 00000 |
|     | IB BALANCE                                      | 99105-Branch Code- Sx   | 20060 |
| 38. | IBC COMISSION                                   | 98347-Branch Code- Sx   |       |
| 39. | IBC COMMISSION                                  | 96379-Branch Code- Sx   |       |
| 40. | IN OPERATIVE TO OPERATIVE                       |                         | 8000  |
| 41. | JEWEL AMT BALANCE                               |                         | 13000 |
| 42. | JEWEL CASH DEP                                  |                         | 13010 |
| 43. | JEWEL COLLETRAL                                 |                         | 62000 |
| 44. | JWL LOAN CLOSE TRANS                            |                         | 13045 |
| 45. | LFC OFFR                                        | 98077-Branch Code- Sx   |       |
| 46. | LOAN TO SB                                      |                         | 11055 |
| 47  |                                                 |                         |       |
|     | MEDICAL AID CLK                                 | 98062-Branch Code- Sx   |       |
|     | MEDICAL AID OFFR                                | 98061-Branch Code- Sx   |       |
|     | MINIMUM BALANCE CHARGES                         | 96538-Branch Code- Sx   |       |
| 50. | MISC OTHER (MISC) INCOME NOT ATTR.<br>SERVC TAX | 97849-Branch Code- Sx   |       |
| 51. | OTH MISC INCOME ATTRAC SER TAX                  | 99018-Branch Code- Sx   |       |
| 52. | МОР                                             | 98107-Branch Code- Sx   | 20060 |
| 53  | NEFT COMMISSION                                 | 98907-Branch Code- Sx   |       |
| 55. |                                                 | 30307-Dialicii Goue- 3x |       |
| 54. | NEFT SETTLEMENT                                 | 99642-Branch Code- Sx   |       |
| 55. | NEFT SUSPENSE                                   | 99635-Branch Code- Sx   |       |
| 56. | NEWS PAPER OFFICE                               | 96928-Branch Code- Sx   | 20060 |
| 57. | NEWS PAPER STAFF                                | 98301-Branch Code- Sx   | 20060 |
| 58  | OBC BOOKING CREDIT                              | 99895-Branch Code- Sx   |       |
|     | OBC BOOKING DEBIT                               | 99883-Branch Code- Sx   |       |
|     | OBC COMMISION                                   | 99855-Branch Code- Sx   | _     |
| 61  | OBC REV CREDIT                                  | 99883-Branch Code- Sx   |       |
|     | OBC REV DEBIT                                   | 99895-Branch Code- Sx   |       |
|     | OSL (Other than Items pending SR II)            | 99871-Branch Code- Sx   | 20060 |
| 64. | PAN INCOME                                      | 99018-Branch Code- Sx   |       |
| 65. | PARKING GEN ACCT                                | 97950-Branch Code- Sx   | 20010 |

| JEEVANANTHAM KARUR | JEEV | ANAI | ITHA | M KA | ARUR |
|--------------------|------|------|------|------|------|
|--------------------|------|------|------|------|------|

| 66. | PART PAYMENT                    |                       | 11045 |
|-----|---------------------------------|-----------------------|-------|
| 67. | PASSBOOK FRONT                  |                       | 500   |
| 68. | PASSBOOK UPDATE                 |                       | 600   |
| 69. | POSTAL EXPENDITURE              | 97901-Branch Code- Sx |       |
| 70. | POSTAL INCOME                   | 99005-Branch Code- Sx |       |
| 71. | PREMIUM PKAIS                   | 96350-Branch Code- Sx |       |
| 72. | RE : Residual Expenses (Others) | 98308-Branch Code- Sx | 20060 |
| 73. | RE APPRAISAL CHARGE             | 98305-Branch Code- Sx |       |
| 74. | REC OF PROCESSING CHARGES       | 96910-Branch Code- Sx |       |
|     | RENT- PREMISES                  | 98042-Branch Code- Sx |       |
| 76. | SALE OF SCARP                   | 96542-Branch Code- Sx |       |
| 77. | SB TO DEPOSIT                   |                       | 1045  |
| 78. | SEARCH ALL ACCTS                |                       | 60450 |
| 79. | SEARCH STAFF                    |                       | 9600  |
| 80. | SR I                            | 99888-Branch Code- Sx |       |
| 81. | SR II                           | 99889-Branch Code- Sx | 20060 |
| 82. | STAMPS                          | 99877-Branch Code- Sx |       |
| 83. | STATIONERY                      | 98054-Branch Code- Sx | 20060 |
| 84. | SUBVENTION                      | 96379-Branch Code- Sx |       |
| 85. | TACLK                           | 96947-Branch Code- Sx | 20060 |
| 86. | TA EXP OTHERS                   | 98066-Branch Code- Sx |       |
| 87. | TAOFFR                          | 96946-Branch Code- Sx | 20060 |
| 88. | TA SUB STAFF                    | 96486-Branch Code- Sx | 20060 |
|     | TDS REV                         | 98861-Branch Code- Sx |       |
| -   | TDS SALARY                      | 99873-Branch Code- Sx | _     |
| 91. | TELEPHONE                       | 97902-Branch Code- Sx |       |
| 92. | TRANSACTION LOAN                |                       | 10450 |
| 93. | TRANSACTION SB                  |                       | 450   |
| 94. | WATER                           | 96585-Branch Code- 1  | 20060 |

# 66. Some Important Registers in Bank

| SL NO | Name                             |
|-------|----------------------------------|
| 1.    | Cash Balance Book                |
| 2.    | Cash Movement Register           |
| 3.    | Advice Register                  |
| 4.    | Jewel Control Register           |
| 5.    | Cheque Issue Register            |
| 6.    | Mail Inward Register             |
| 7.    | ATM Card Issue Register          |
| 8.    | ATM PIN Issue Register           |
| 9.    | SB Nominee Details Register      |
| 10.   | Deposit Nominee Details Register |
| 11.   | Complaint Register               |
| 12.   | Death Claim Register             |
| 13.   | OBC Booking Register             |
| 14.   | Inventory Register               |
| 15.   | Returned Cheque Register         |
| 16.   | Insurance Register               |
| 17.   | Bank Reconciliation Register     |
| 18.   | Loan Sanctioned Register         |
| 19.   | Voucher Verification Register    |
| 20.   | Letter Despatch Register         |

# 67. Some Important Monthly Data to RO by BM

| SL NO | Name                                |
|-------|-------------------------------------|
| 01    | Quick Data                          |
| 02    | Manager's Monthly Certificate (MMC) |